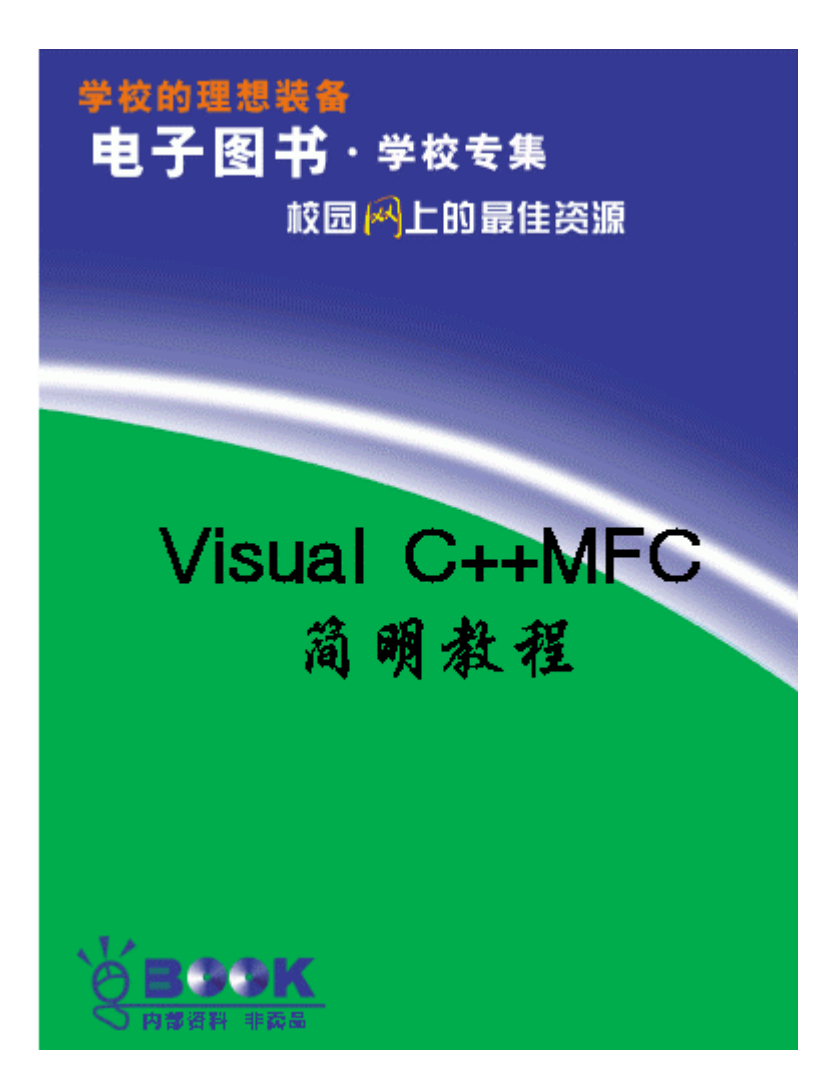

# $V$ isual C++ NFC

Marshall Brain

### NH<sub>C</sub>

Visual  $C_{++}$  $C_{++}$  and  $C_{++}$  windows  $C_{++}$ 些特性,你必须理解 C++ 程序设计语言。掌握了 C++,你就必须掌握 Microsoft 基本类 (MFC) Windows API  $\nu$  Windows  $\nu$  windows  $\nu$  windows  $\nu$ Windows NFC  $NFC$  $MFC$  $NFC$   $NFC$ N<sub>RC</sub>? Windows  $\nu$  metric  $\nu$  and  $\nu$  and  $\nu$  and  $\nu$  and  $\nu$  and  $\nu$  and  $\nu$  and  $\nu$  and  $\nu$  and  $\nu$  and  $\nu$  and  $\nu$  and  $\nu$  and  $\nu$  and  $\nu$  and  $\nu$  and  $\nu$  and  $\nu$  and  $\nu$  and  $\nu$  and  $\nu$  and  $\nu$  and  $\nu$  and  $\n$  $V$ indows  $W$ ndows  $\mathcal{C}$ 

 $\nabla V$  ndows  $\nabla$  $C$  C++ C, Windows (API)  $C$  $\infty$  C and C and C  $\infty$  Windows API  $\infty$  Windows  $\infty$ NT, API 被称为 "Win32 API",以区别于其用于 Windows 3.1 16 API Microsoft  $C_{++}$  Windows API on<br>
Microsoft (MFC)  $W$ ndows  $C_{++}$ MFC Windows 3.1 Windows NT Windows 95 NTC Windows Windows  $MFC$  $NFC$ 

MFC Windows  $Vi$  sual  $C_{++}$ 序环境特别适合于使用 MFC (也有其它开发环境使用 MFC,译者注),所以一起学习 MFC Vi sual  $C_{++}$ 

### **Windows**

Windows Night

### Windows the contract of the contract of the contract of the contract of the contract of the contract of the contract of the contract of the contract of the contract of the contract of the contract of the contract of the co

- $\bullet$
- $\bullet$
- $\bullet$
- l 组合框(一种更高级的列表框)
- $\bullet$
- $\bullet$
- $\bullet$  ( )
- $\bullet$

### $\mu$  and  $\mu$

 $V$ ivndows the contract of the contract of the contract of the contract of the contract of the contract of the contract of the contract of the contract of the contract of the contract of the contract of the contract of the

## $n$

Windows the contract of the contract of the contract of the contract of the contract of the contract of the contract of the contract of the contract of the contract of the contract of the contract of the contract of the co

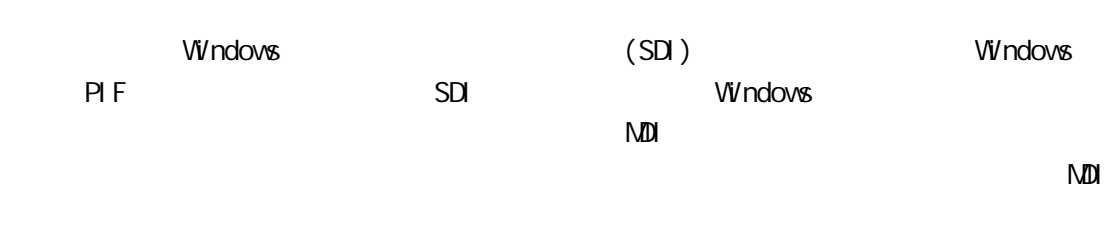

# $N$ **DI**  $\blacksquare$  $\nabla$ DI  $\Delta$

Visual  $C_{++}$ 

 $\Box$  Gui  $\Box$  $\overline{u}$  , and  $\overline{v}$  , and  $\overline{v}$  on  $\overline{v}$  on  $\overline{v}$  on  $\overline{v}$  on  $\overline{v}$  and  $\overline{v}$  on  $\overline{v}$  on  $\overline{v}$  and  $\overline{v}$  on  $\overline{v}$  on  $\overline{v}$  and  $\overline{v}$  on  $\overline{v}$  and  $\overline{v}$  and  $\overline{v}$  and  $\overline{$ 

Windows Mac Motif

 $G$ ui  $G$ 

 $\|u\|$ 

Windows  $\sim$  metric  $\sim$  and  $\sim$  and  $\sim$  and  $\sim$  and  $\sim$  and  $\sim$  and  $\sim$  and  $\sim$  and  $\sim$  and  $\sim$ 

C Windows API

并且在其中放置了一些用户界面控制。这些控制通常被称为子窗口——它们就象一些在主

 $MFC$   $MFC$ 

 $\mathsf{MFC}$ 

};

 $NFC$ 行它。下面的程序是一段简单的"hello world"程序。这对很多 C 程序员都是很熟悉了,  $NFC$  $Vi$  sual  $C_{++}$ 

//hello.cpp #i ncl ude <af xwin.h>  $\frac{1}{2}$ class CHelloApp : public CWinApp { publ i c: virtual BOOL InitInstance();

```
\frac{1}{2}CHelloApp HelloApp;
     \frac{1}{2}class CHelloWindow: public CFrameWnd
     {
           CStatic<sup>*</sup> cs;
          publ i c:
                CHelloWindow();
     };
     \prime\prime and \prime\prime and \prime\prime and \prime\prime and \prime\prime and \prime\prime\prime and \prime\prime\prime and \prime\prime\prime\prime and \prime\prime\prime\prime\prime and \prime\prime\prime\prime\prime\prime and \prime\prime\prime\prime\prime\prime\prime\prime and \prime\prime\prime\prime\prime\prime\prime\prime\prime and \prime\prime\prime\prime\prime\prime\prime\prime\prime\prime\prime\prime and \prime\prime\prime\prime\BOOL CHelloApp:: InitInstance()
     {
           mpMainWnd = new CHelloWindow();
           m_pMainWnd->ShovWi/ndow(m_nCmdShov);
           m_pMai nWnd->UpdateWindow();
           return TRUE;
     }
     \frac{1}{2}CHelloWindow: CHelloWindow()
     {
           \frac{1}{2} Create(NULL,
                     "Hello World!",
                     WS_OVERLAPPEDWINDOW,
                     CRect(0,0,200,200));
          \frac{1}{2}cs = new \times tatic();
           cs->Create("hello world",
                          VS_CHILD| VS_VISIBLE|SS_CENTER,
                           CRect(50,80,150,150),
                           this);
     }
     \mathbb CN_{\rm H} and N_{\rm H} means N_{\rm H} means N_{\rm H} means N_{\rm H} means N_{\rm H} means N_{\rm H} means N_{\rm H} means N_{\rm H} means N_{\rm H} means N_{\rm H} means N_{\rm H} means N_{\rm H} means N_{\rm H} means N_{\rm H} mean
NFC Windows \frac{N}{R}" hello vorld"
     VC_{++}VC_{++} VC_{++}
```
" No" " Window" " Close All" "File" "Close"  $VC++$ 

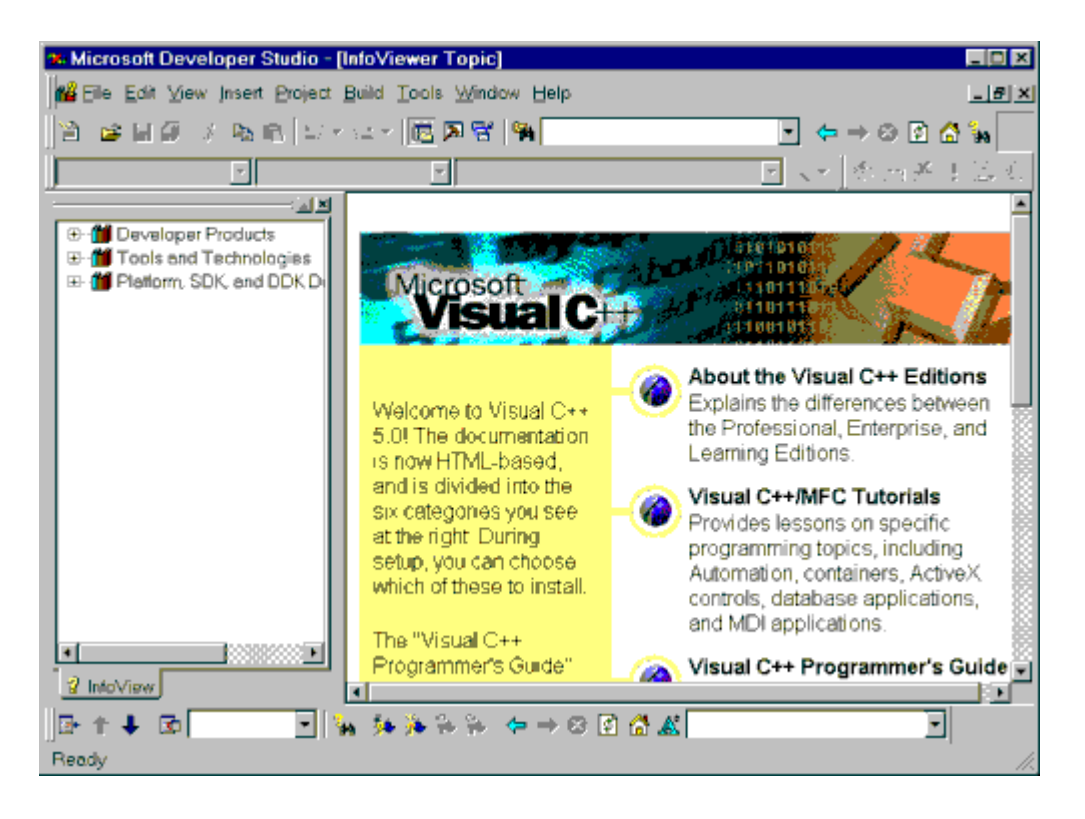

" InfoViewer Topic"

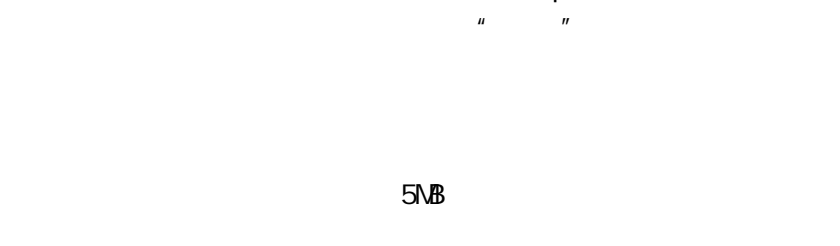

 $Vi$  sual  $C_{++}$ 

个项目主要保存着下面三种不同类型的信息: 1.  $\Box$ **HELLO.CPP** 2.  $\Box$ 

 $3.$ 

HELLO.CPP a recover the monotonic method of the second terms of the second terms of the second terms of the "Win32" wind Application" "Location" (Application" + Cocation" Application" + Browse" "Project name" \* hello" hello" \* helmogle 会出现在"Location"域中。单击"OK"按钮。Visual C++ 会建立一个新的称为 HELLO HELLO.OPT HELLO.NCB HELLO.DSP HELLO.DSW **HELLO DSW** InfoView GassView FileView ClassView FileView FileView ClassView  $\frac{1}{\sqrt{2}}$ "File" "New" "Files" "Text File" Visual C++ " Tools" "Qotions" "Format" " Source Windows" "File" "Save" Nisual C++ **HELLO.CPP** "Project" "Add To Project" "Files..." **HELLO.CPP** FileView **FileView** HELLO.CPP ClassView FileView **FileView** del ete  $NFC$ " Project" "Settings" 选择"General"标签。在"Microsoft Foundation Classes"组合框中,选择"Use MFC in a Shared DLL" **HELLO OPP** " Build" 1. Compile HELLO.CPP (HELLO.CPP ) 2 Build HELLO.EXE 3. Rebuild All " Build HELLO.EXE" <br>
Visual C++ "Debug" http://www.factualan.html

" Build" \* Execute HELLO.EXE"

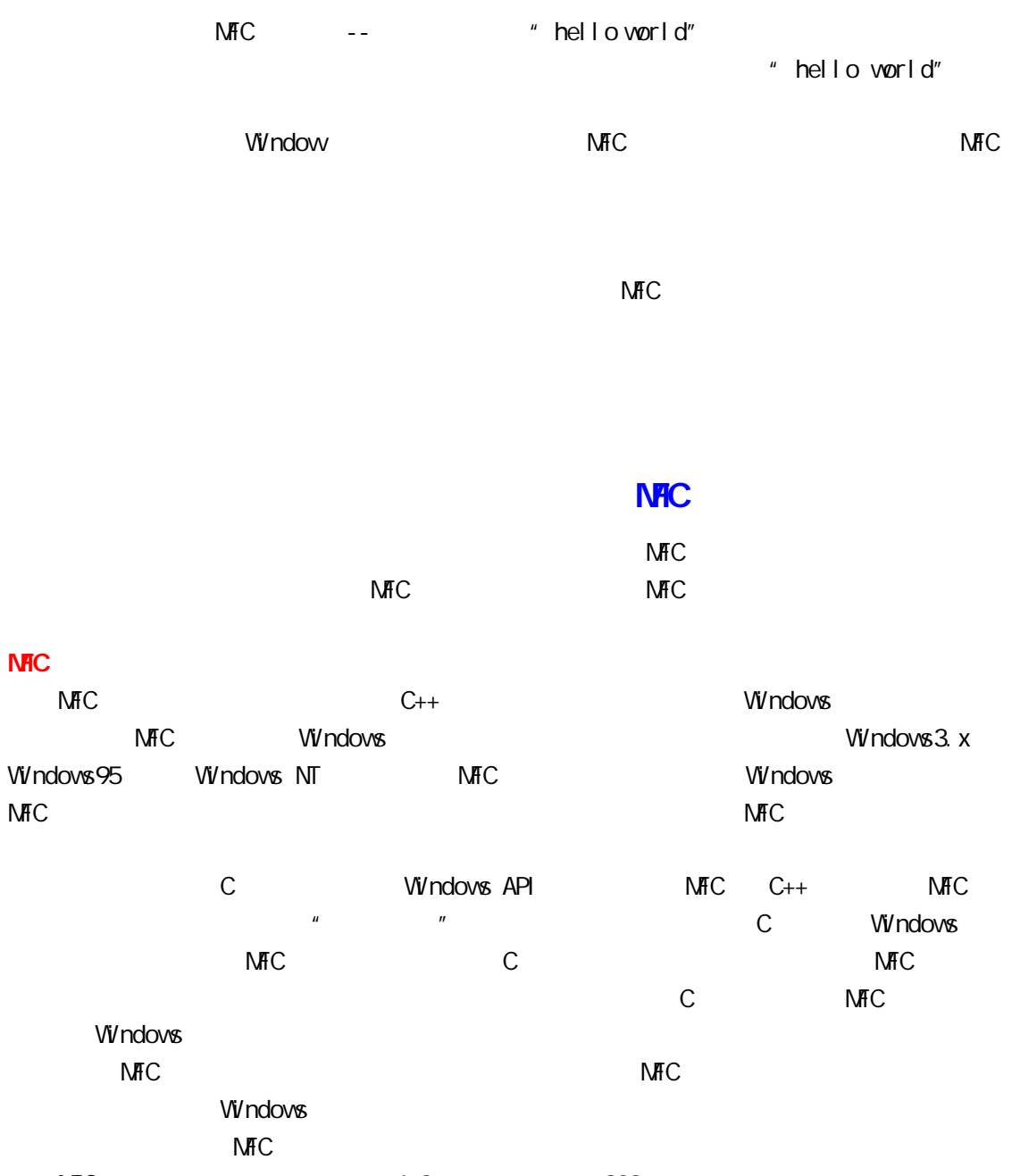

- $MFC$  and 4.0  $200$  $\blacksquare$ 
	- $\bullet$
	- $\bullet$
	- $\bullet$
	- $\bullet$
	- **e** List Array Map
	- $\bullet$  Internet
	- $\bullet$  QE 2
	- $\bullet$
	- $\bullet$
- $\bullet$  CObject
- **•** CCmdTarget
- **•** CWinThread
- CVVnApp
- CWhd
- **•** CFrameWnd
- $\bullet$  CDialog
- $\bullet$  CView
- $\bullet$  CStatic
- $\bullet$  CButton
- $\bullet$  CListBox
- **•** CComboBox
- $\bullet$  CEdit
- CscrollBar

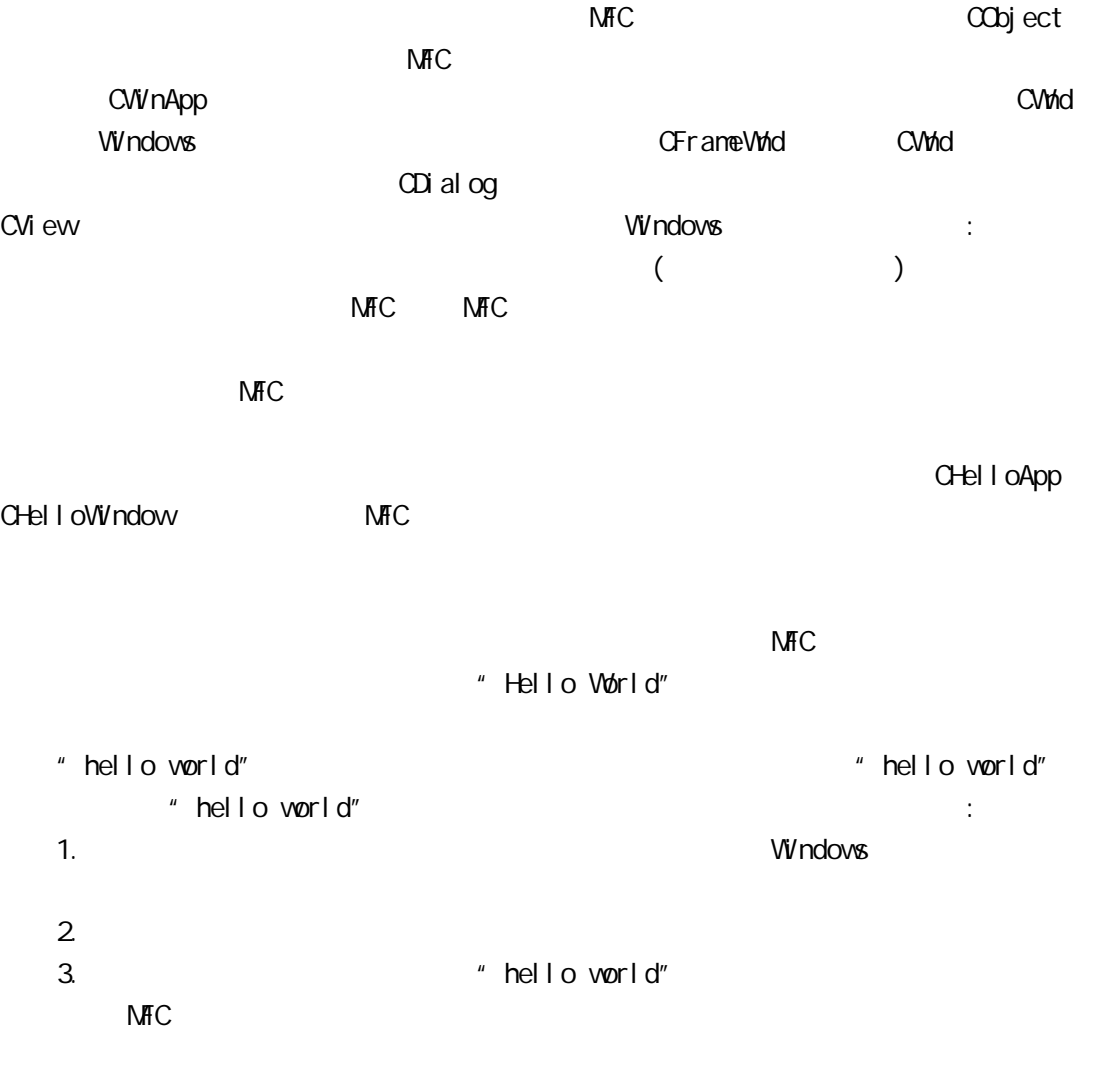

world" hello world"

 $C_{++}$ 

```
" hello world"
                                           " hello world"
NfC1 //hello.cpp
   2 #i ncl ude \langle af xwin.h>
   3 // Declare the application class
   4 class CHelloApp : public CWinApp
   5 {
   6 public:
   7 virtual BOOL InitInstance();
   8 };
   9 // Create an instance of the application class
   10 CHelloApp HelloApp;
   11 // Declare the main window class
   12 class CHelloWindow : public CFrameWnd
   13
   14 CStatic* cs;
   15 public:
   16 CHelloWindow();
   17 };
   18 // The InitInstance function is called each
   19 // time the application first executes.
   20 BOOL CHelloApp:: InitInstance()
   21 {
   22 m pMainWnd = new CHelloWindow();
   23 m_pMainWnd->ShowWindow(m_nCmdShow);
   24 m_pMainWnd->UpdateWindow();
   25 return TRUE;
   26 }
   27 // The constructor for the window class
   28 CHelloWindow: CHelloWindow()
```
29 30 // Create the window itself 31 Create(NULL, 32 "Hello World!", 33 WS\_OVERLAPPEDWINDOW, 34 CRect(0,0,200,200)); 35 // Create a static label 36  $cs = new Cstatic()$ ; 37 cs->Create("hello world", 38 WS\_CHILD|WS\_VISIBLE|SS\_CENTER, 39 CRect(50,80,150,150), 40 this); 41 }  $afxwin.h$  ( 2 ) MFC Windows API 3 8 MFC 20WinApp CHelloApp CWinApp InitInstance InitInstance  $10$ CWInApp 26 InitInstance 11 17 CHelloWindow MFC CFrameWnd CHelloWindow 18 26 InitInstance CHelloWindow  $27 \t 41$  $27$  41  $\pm$  $\blacksquare$ main WinMain  $\blacksquare$  $C$ WinApp  $P$ **MFC** 下一节中,将详细介绍程序的各部分。你可能不能马上全都理解得很好: 但你最好先 MFC 建立的每个应用程序都要包括一个单一从 CWinApp 类继承来的应用程序对象。  $(10)$ CWinApp cwinApp  $\alpha$  and  $\alpha$  and  $\alpha$  and  $\alpha$  and  $\alpha$  and  $\alpha$  and  $\alpha$ CWInApp InitInstance

 $V$  ndows  $\sim$   $N$  ndows  $\sim$  $\overline{\mathsf{MHC}}$ InitApplication InitInstance Initial Initial Property in the Initial Property of Initial Property in the Initial Property in the Initial Property in the Initial Property in the Initial Property in the Initial Property in t , and the state of the state  $\sim$  3 8 8  $\pm$  8  $\pm$  9  $\pm$  9  $\pm$  9  $\pm$  9  $\pm$  9  $\pm$  9  $\pm$  9  $\pm$  9  $\pm$  9  $\pm$  9  $\pm$  9  $\pm$  9  $\pm$  9  $\pm$  9  $\pm$  9  $\pm$  9  $\pm$  9  $\pm$  9  $\pm$  9  $\pm$  9  $\pm$  9  $\pm$  9  $\pm$  9  $\pm$  9  $\pm$  9 CHelloApp CWinApp InitInstance CWInApp ( ) : 3 // Declare the application class 4 class CHelloApp : public CWinApp 5 { 6 public: 7 virtual BOOL InitInstance(); 8 }; InitInstance 18 26 CHelloApp m pMainWnd : 18 // The InitInstance function is called each 19 // time the application first executes. 20 BOOL CHelloApp:: InitInstance() 21 { 22 m\_pMainWnd = new CHelloWindow(); 23 m\_pMainWnd->ShowWindow(m\_nCmdShow); 24 m\_pMainWnd->UpdateWindow(); 25 return TRUE; 26 } InitInstance TRUE TRUE FALSE 10 ( CWinApp ) m\_pszAppName m\_lpCmdLine m\_nCmdShow  $MFC$  $MFC$  : 1)  $\blacksquare$  $(2)$ CFrameWnd CHelloWindow: 11 // Declare the main window class 12 class CHelloWindow: public CFrameWnd 13 14 CStatic\* cs; 15 public: 16 CHelloWindow(); 17 };

CHell oApp m\_pMainWnd m\_communication of the matter of the matter of the matter of the matter of the matter of the matter ( 18 26 ) CHelloWindow m\_pMainWnd + m\_pMainWnd + m\_pMainWnd + m\_pMainWnd + m\_pMainWnd + m\_ OHelloWindow 22 18 // The InitInstance function is called each 19 // time the application first executes. 20 BOOL CHelloApp:: InitInstance() 21 { 22 m\_pMainWnd = new CHelloWindow(); 23 m\_pMainWnd->ShowWindow(m\_nCmdShow); 24 m\_pMainWnd->UpdateWindow(); 25 return TRUE; 26 } ShowWindow ( 23 ) UpdateWindow (24 ) ShowWindow UpdateWindow NFC CFrameWnd CFrameWnd CFrameWnd  $CF$ rameWnd CWnd  $CH$  $CVM$ d,  $200$ ShowWindow UpdateWindow NFC CWnd::ShowWindow Search \*\* ShowWindow" ShowWindow CHelloApp m\_nCmdShow (23 ) m\_nCmdShow m\_nCmdShow SWSHOWMINIMIZED m nCmdShow m nCmdShow ShowWindow  $22$  construction new and  $22$ CHell oWindow OFrameWnd Create  $(31)$ : 27 // The constructor for the window class 28 CHelloWindow: CHelloWindow() 29 30 // Create the window itself 31 Create(NULL,

32 "Hello World!",

33 WS\_OVERLAPPEDWINDOW,

34 CRect(0,0,200,200));

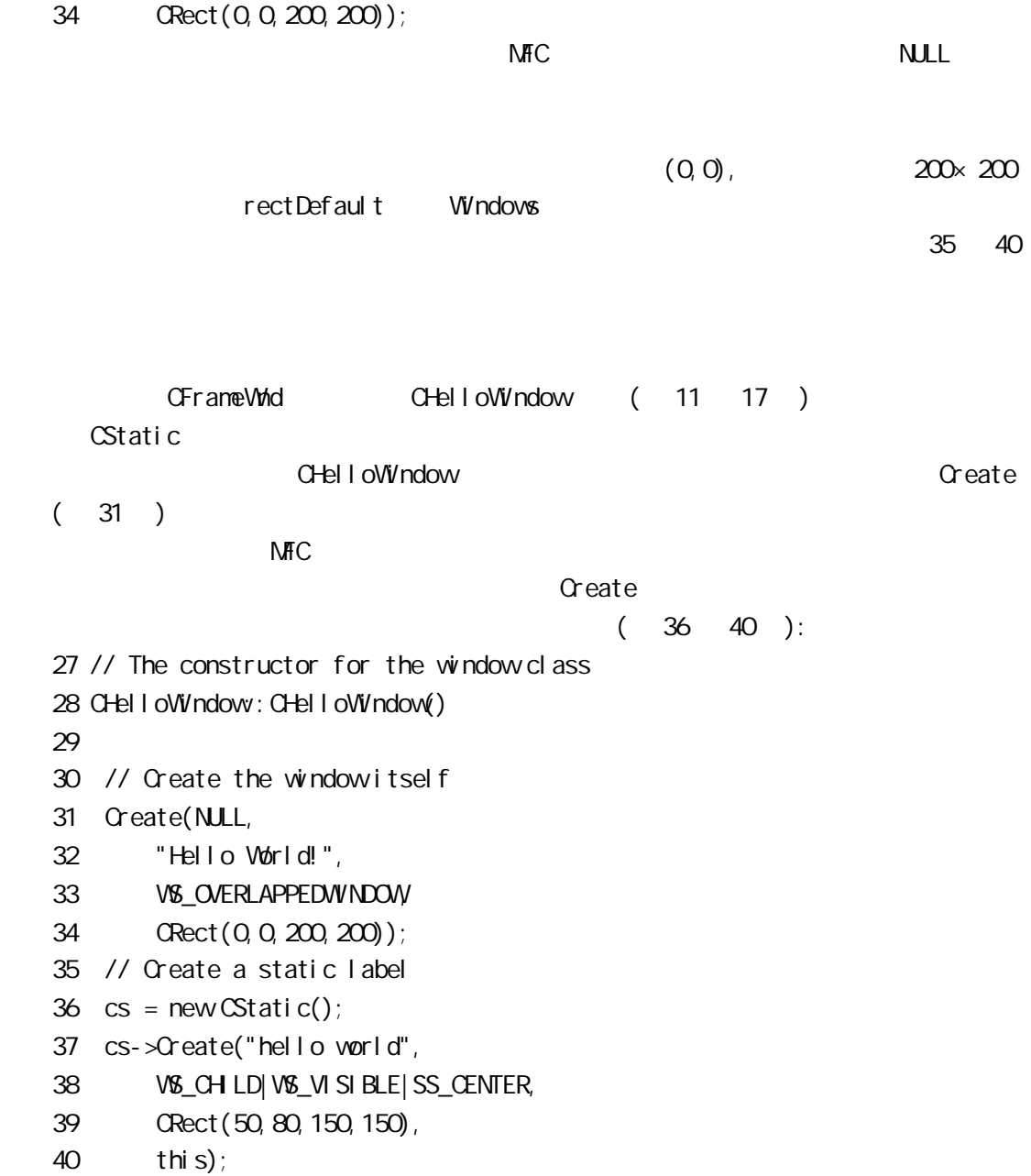

41 } CStatic description of the Create and Static Article of the Create and Static Article of the Create CStatic Create Create and Create Create and Create Create Create and Create Create Create Create Create Create  $31$  )  $\overline{a}$ 

),  $\Box$ 

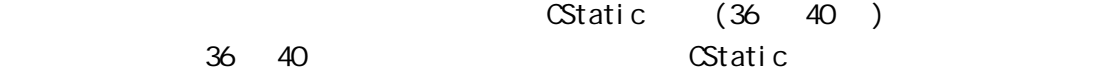

# NH<sub>C</sub>

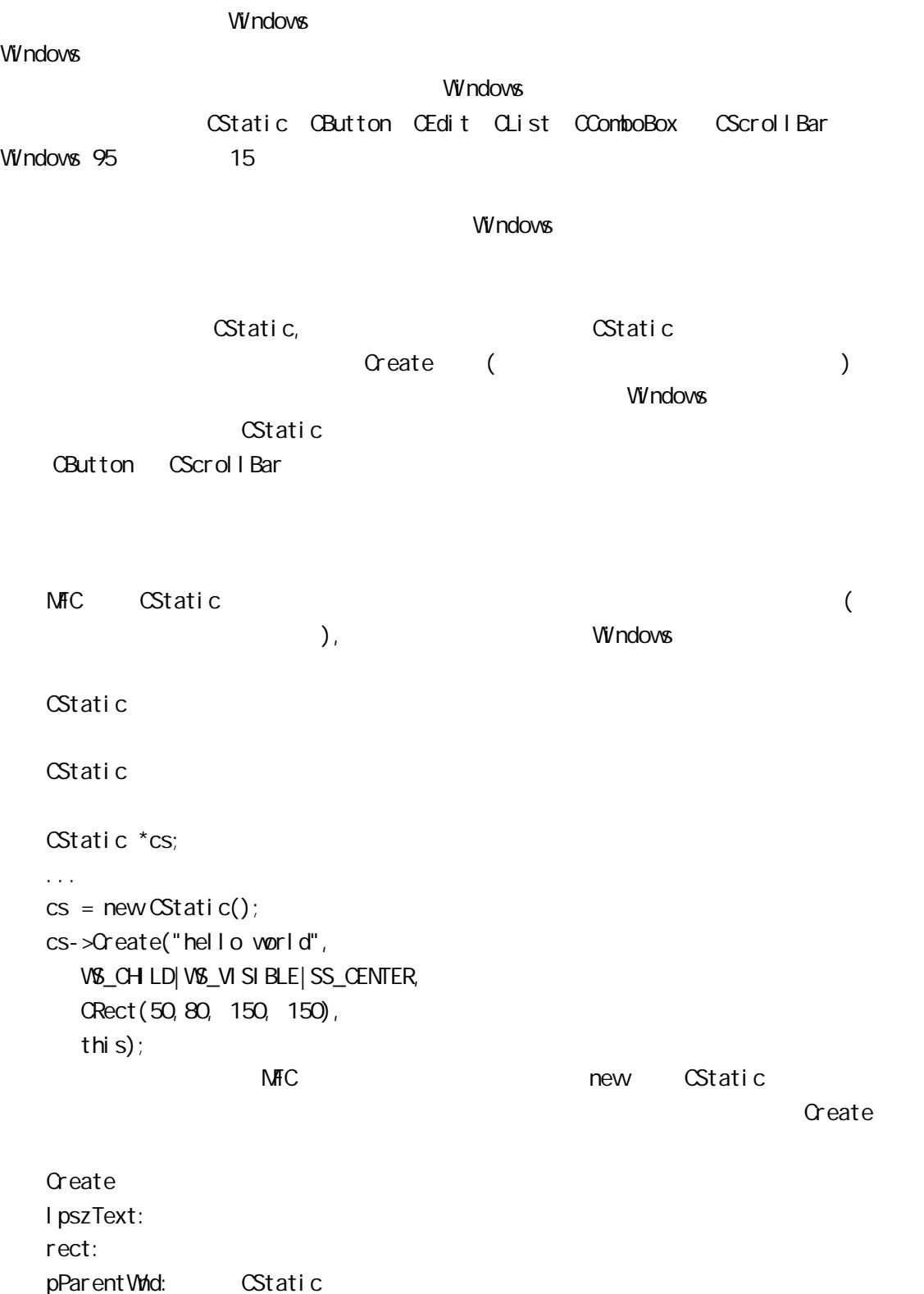

 $nI$  D. dwStyle:

CStatic

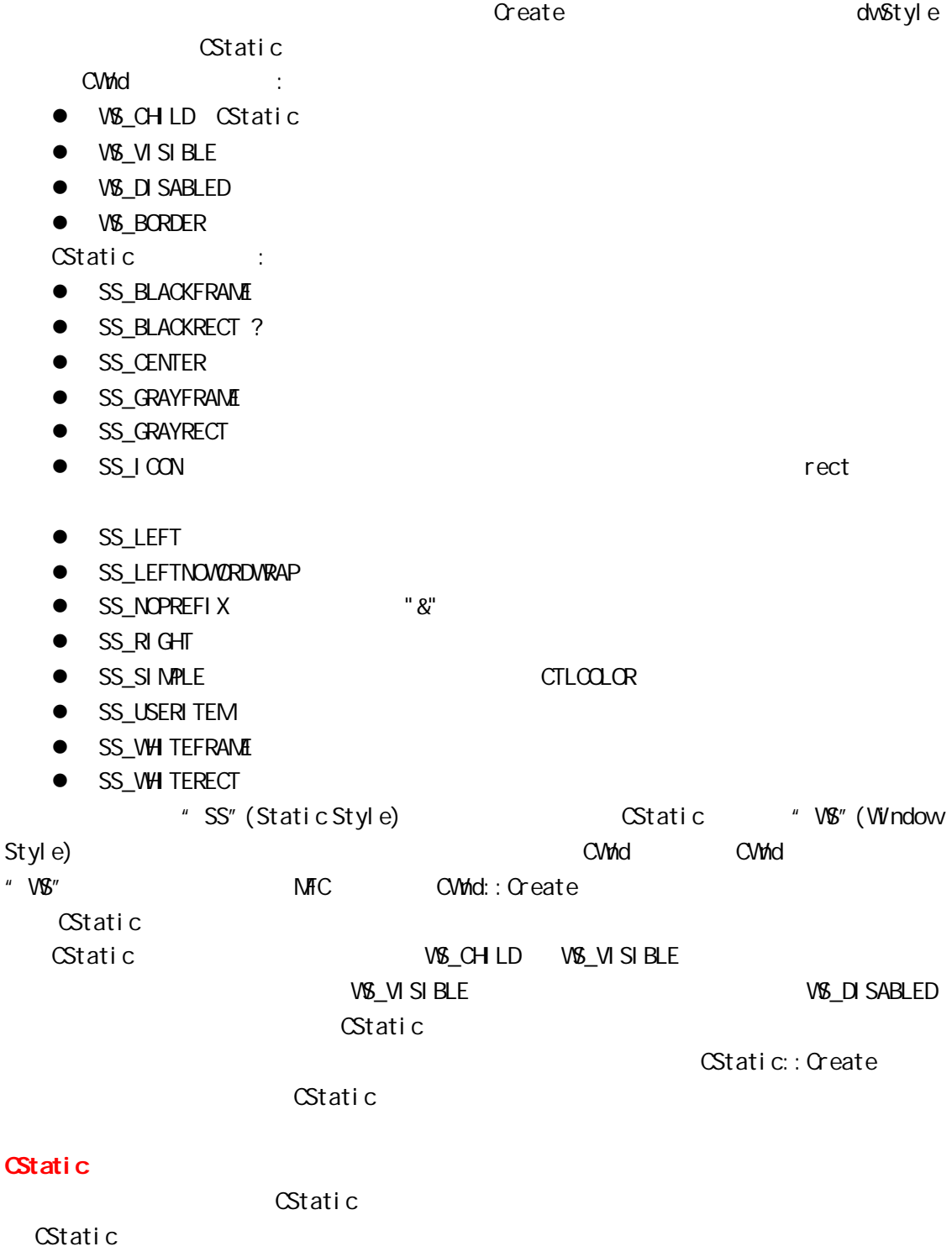

//static1.cpp #i ncl ude <af xwin.h>

```
// Declare the application class
class CTestApp : public CWinApp
{
publ i c:
virtual BOOL InitInstance();
};
// Create an instance of the application class
CTestApp TestApp;
// Declare the main window class
class CTestWindow: public CFrameWnd
{ 
CStatic<sup>*</sup> cs;
publ i c:
CTestWindow();
};
// The InitInstance function is called
// once when the application first executes
BOOL CTestApp:: InitInstance()
{
mpMainWnd = new CTestWindow();
m_pMainWnd->ShowWi/ndow(m_nCmdShow);
m pMainWnd->UpdateWindow();
return TRUE;
}
// The constructor for the window class
CTestWindow::CTestWindow()
{ 
CRect r;
// Create the window itself
Create(NULL,
    "CStatic Tests",
    WS_OVERLAPPEDWINDOW,
    CRect(0,0,200,200));
// Get the size of the client rectangle
Get Client Rect (&r);
r.InflateRect(-20,-20);
// Create a static label
cs = new \times tatic();
```

```
cs->Create("hello world",
     WS_CHILD|WS_VISIBLE|WS_BORDER|SS_CENTER,
     r,
     this);
  }
  CTestWindow::CTestWindow()
  { 
     CRect r;
     // Create the window itself
  1 Create(NULL,
        "CStatic Tests",
        WS_OVERLAPPEDWINDOW,
        CRect(0,0,200,200));
     // Get the size of the client rectangle
  2 GetClientRect(&r);
  3 r.InflateRect(-20,-20);
     // Create a static label
  4 cs = new CStatic();
  5 cs->Create("hello world",
        WS_CHILD|WS_VISIBLE|WS_BORDER|SS_CENTER,
        r,
        this);
  }
          1 CTestWindow: Create CFrameWnd Create
      CTestWindow CFrameWnd
    200 \times 200 0,0 \qquad rectDefault
   CRect &
      2 2 CTestWindow: GetClientRect and \delta r GetClientRect
      and CWnd the CRect of CRect \sim1) GetClientRect 2 2) CRect
        量是干什么的? 让我们先回答第一个问题。当你查看 MFC 文档中的 CWnd::GetClientRect
\alpha CRect \alpha\& ar CRect CRect MFC \&MFC \blacksquare在我们的情况下,我们要在窗口中间显示"Hello World"。因此,我们用 GetClientRect
                      3 3 CRect::InflateRect
           ( CRect::DeflateRect) 20
        CStatic 4 5
 CRect r
```

```
\Box CStatic \BoxCTestWindow
CTestWindow::CTestWindow()
{ 
CRect r;
// Create the window itself
Create(NULL,
   "CStatic Tests",
   WS_OVERLAPPEDWINDOW,
   CRect(0,0,200,200));
// Get the size of the client rectangle
Get Client Rect(&r);
r.InflateRect(-20,-20);
// Create a static label
cs = new Cstatic();
cs->Create("Now is the time for all good men to \
come to the aid of their country",
   WS_CHILD|WS_VISIBLE|WS_BORDER|SS_CENTER,
   r,
   this);
}
```
CStatic

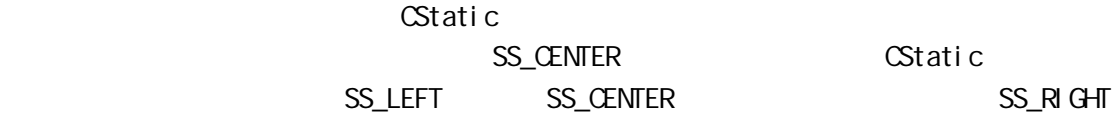

#### SS\_LEFTNOWORDWRAP

#### CStatic **C**

CStatic text and  $\sim$ 

: SS\_BLACKFRAME SS\_BLACKRECT SS\_GRAYFRAME SS\_GRAYRECT SS\_VHITEFRAME SS\_VHITERECT RECT **RECT 200** SS\_WHITERECT

```
\blacksquare Static \blacksquare
```
CFont CStatic NFC CFont Windows

```
a CFont the 18 Times → CFont the 18 and Times → Times → Times → Times → Times → Times → Times → Times → Times → Times → Times → Times → Times → Times → Times → Times → Times → Times → Times → Times → Times → Times → Ti
the 10 internal courier and SetFont and SetFont and \sim SetFont and \sim 2011 \sim 0.01 \sim 0.01 \sim 0.01 \sim 0.01 \sim 0.01 \sim 0.01 \sim 0.01 \sim 0.01 \sim 0.01 \sim 0.01 \sim 0.01 \sim 0.01 \sim 0.01 \sim 0.01 \simCTestWindow::CTestWindow()
    { 
    CRect r;
    // Create the window itself
    Create(NULL,
         "CStatic Tests",
        WS_OVERLAPPEDWINDOW,
         CRect(0,0,200,200));
    // Get the size of the client rectangle
    Get Client Rect(&r);
    r.InflateRect(-20,-20);
    // Create a static label
    cs = new Cstatic();
    cs->Create("Hello World",
         WS_CHILD|WS_VISIBLE|WS_BORDER|SS_CENTER,
         r,
         this);
    // Create a new 36 point Arial font
    font = new Gont:
    font->CreateFont(36,0,0,0,700,0,0,0,
                      ANSI_CHARSET, CUT_DEFAULT_PRECIS,
                       CLIP_DEFAULT_PRECIS,
                      DEFAULT_CUALITY,
                       DEFAULT_PITCH|FF_DONTCARE,
                      "arial");
    // Cause the label to use the new font
    cs->SetFont(font);
    }
    上面的代码开始于建立窗口和 CStatic。然后建立一 CFont 类型对象。字体变量应作
  CTestWindow "CFont *font" CFont::CreateFont 15
\sim 36 \sim \sim 700 \sim(400 是正常"normal", 700 为加黑"bold",值的范围为 1 1000 FW_NORMAL FW_BOLD
                     ) "arial" Windows True Type
    (Arial Courier New Symbol Times New Roman Wingdings)
\Gamma continuous \Gamma continuous \Gamma continuous \Gamma continuous \Gamma continuous \Gammato the cFont that the MFC application and API 在线索动力上的文件中,有一篇文件中,有一篇文件中,有一篇文件中,有一篇文件中,有一篇文件中,有一篇文件中,有
                          " Fonts and Text Overview"
    Set Font and CWnd was expected as a construction of the Research was expected as \simCStatic * * CWnd CStatic ?"
```
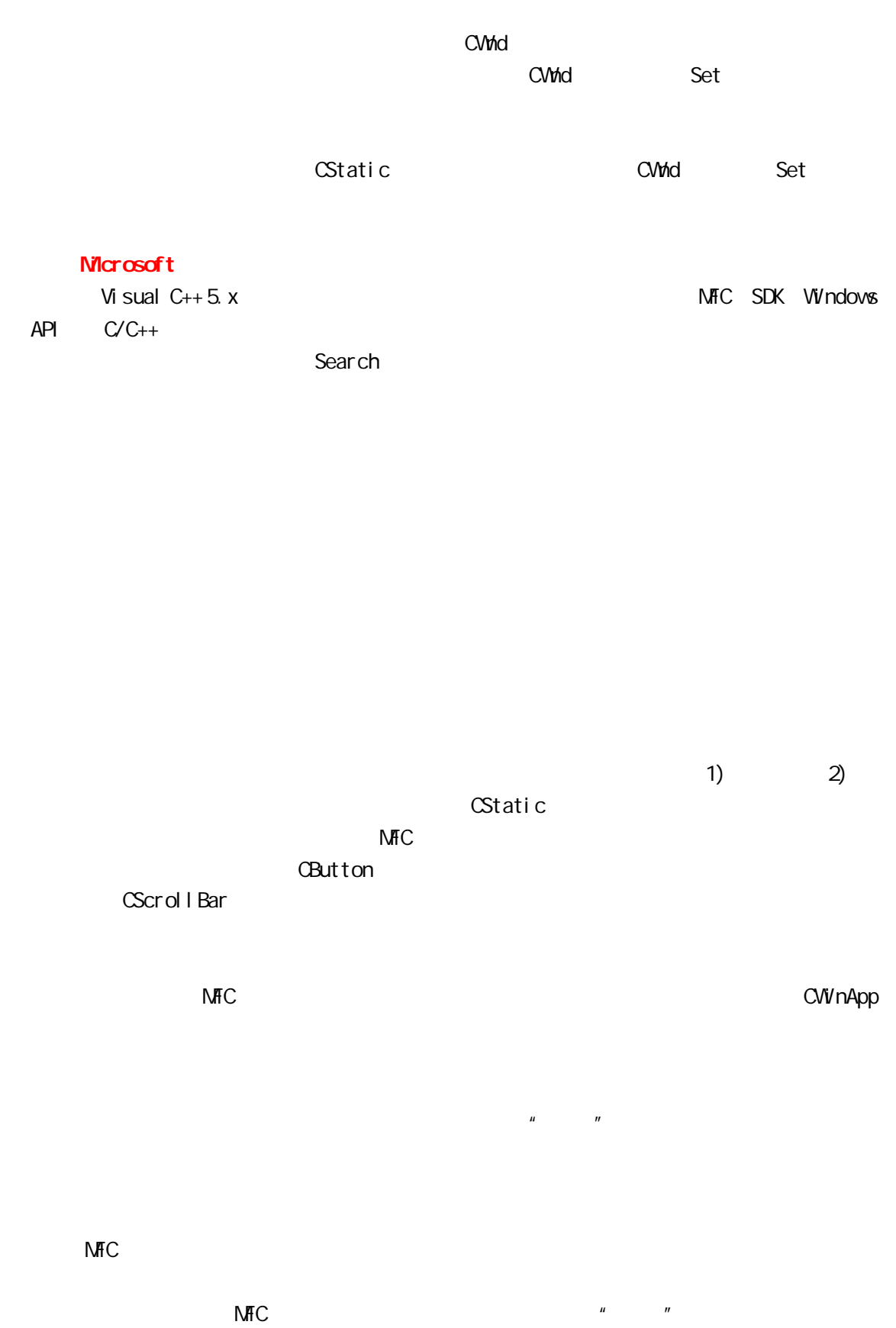

 $\overline{\text{MHC}}$ 

### **CButton**

在上一讲中所讨论的 CStatic 控制是唯一不响应用户时间的控制。Windows 中所有的

 $\zeta$ 

 $\rightarrow$ 

 $\alpha$  CButton  $\alpha$ // button1.cpp #i ncl ude  $\langle a$ f xwin.h> #define IDB\_BUTTON 100 // Declare the application class class CButtonApp : public CWinApp { publ i c: virtual BOOL InitInstance(); }; // Create an instance of the application class CButtonApp ButtonApp; // Declare the main window class class CButtonWindow: public CFrameWnd { CButton \*button; publ i c: CButtonWindow(); }; // The InitInstance function is called once // when the application first executes BOOL CButtonApp:: I ni tl nstance() {  $mpM$ ainWnd = new CButtonWindow(); m\_pMainWnd->ShovWi/ndow(m\_nCmdShov); m pMainWnd->UpdateWindow(); return TRUE; } // The constructor for the window class CButtonWindow: CButtonWindow() { CRect r; // Create the window itself Create(NULL, "CButton Tests", WS\_OVERLAPPEDWINDOW, CRect(0,0,200,200));

```
// Get the size of the client rectangle
   Get Client Rect (&r);
   r.InflateRect(-20,-20);
   // Create a button
   button = new CButton();
   button->Create("Push me",
      WS_CHILD|WS_VISIBLE|BS_PUSHBUTTON,
      r,
      this,
      IDB_BUTTON);
   }
                              CButton Create 5
CStatic ID ID
                 1DB\_BUTTON '' 1DB_{\_}"
\overline{1D} example 100 \overline{100} 100 \overline{100}以使用任何大于 99 的值。
   CButton (CStatic 11 \sim 15 ^{\prime\prime} BS"
("Button Style") "BS" Search CButton,
 " button style" <br>BS_PUSHBUTTON
                                "W\" : V\<sub>C</sub>CHILD V\<sub>C</sub>VISIBLE
```

```
) and \Gamma// button2.cpp
   #i ncl ude <af xwin.h>
   #define IDB_BUTTON 100
   // Declare the application class
   class CButtonApp : public CWinApp
   {
   publ i c:
   virtual BOOL InitInstance();
   };
   // Create an instance of the application class
   CButtonApp ButtonApp;
   // Declare the main window class
   class CButtonWindow : public CFrameWnd
   { 
   CButton *button;
```

```
\sim
```

```
publ i c:
CButtonWindow();
afx_msg void HandleButton();
DECLARE_MESSAGE_MAP()
};
// The message handler function
void CButtonWindow: HandleButton()
{
MessageBeep(-1);
}
// The message map
BEGIN_MESSAGE_MAP(CButtonWindow, CFrameWnd)
ON_BN_CLICKED(IDB_BUTTON, HandleButton)
END_MESSAGE_MAP()
// The InitInstance function is called once
// when the application first executes
BOOL CButtonApp:: InitInstance()
{
mpMainWnd = new CButtonWindow();
m_pMainWnd->ShowWindow(m_nCmdShow);
m_pMainWnd->UpdateWindow();
return TRUE;
}
// The constructor for the window class
CButtonWindow: CButtonWindow()
{ 
CRect r;
// Create the window itself
Create(NULL,
    "CButton Tests",
    WS_OVERLAPPEDWINDOW,
    CRect(0,0,200,200));
// Get the size of the client rectangle
Get Client Rect (8r);
r.InflateRect(-20,-20);
// Create a button
button = new CButton();
button->Create("Push me",
    WS_CHILD|WS_VISIBLE|BS_PUSHBUTTON,
    r,
    this,
    IDB_BUTTON);
}
```
主要修改了三个方面:

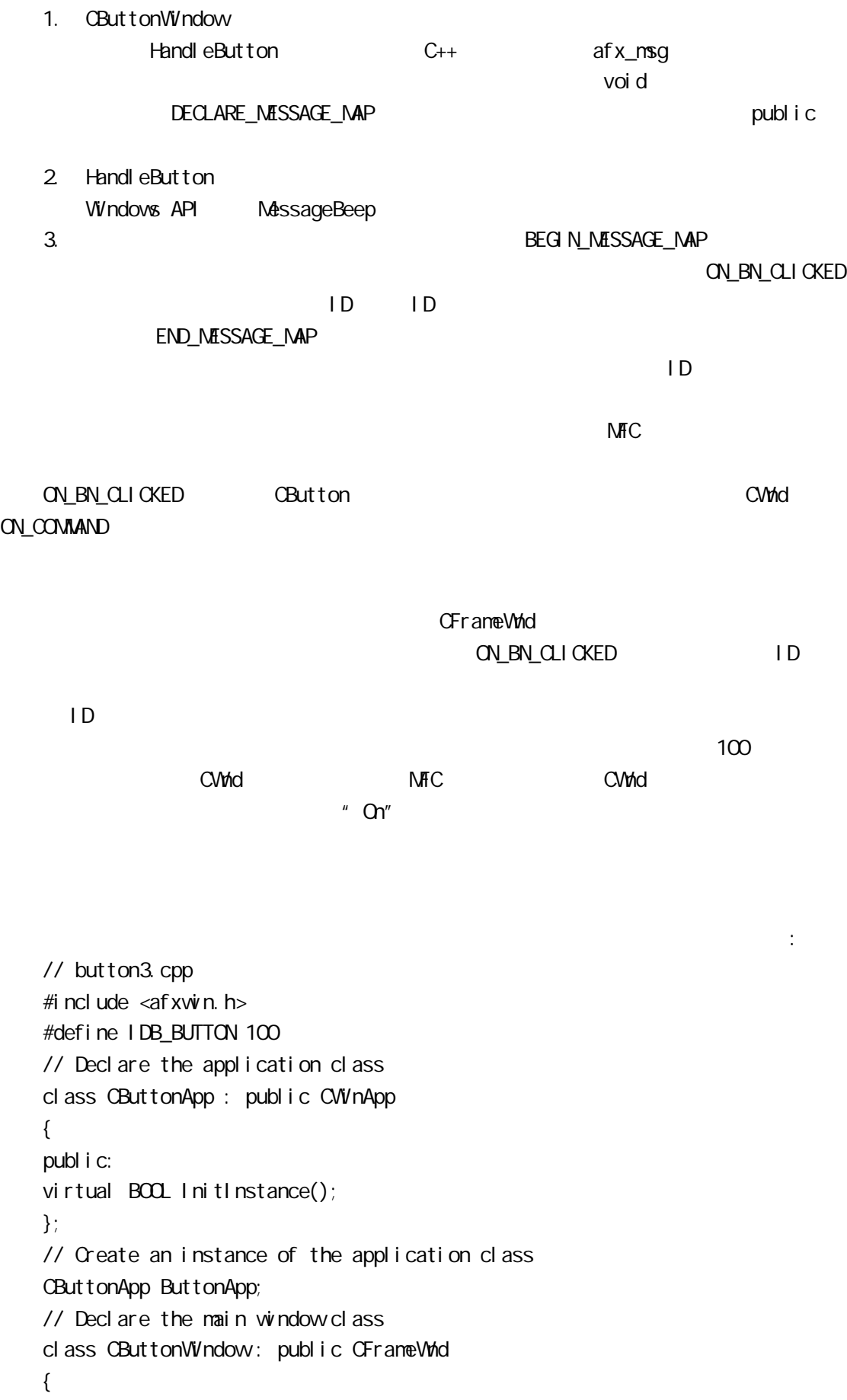

```
CButton *button;
publ i c:
CButtonWindow();
afx_msg void HandleButton();
afx_msg void OnSize(UINT, int, int);
DECLARE_MESSAGE_MAP()
};
// A message handler function
void CButtonWindow: HandleButton()
{
MessageBeep(-1);
}
// A message handler function
void CButtonWindow::OnSize(UINT nType, int cx,
int cy)
{
CRect r;
Get Client Rect (&r);
r.InflateRect(-20,-20);
button->MoveWindow(r);
}
// The message map
BEGIN_MESSAGE_MAP(CButtonWindow, CFrameWnd)
ON_BN_CLICKED(IDB_BUTTON, HandleButton)
ON VIMSIZE()
END_MESSAGE_MAP()
// The InitInstance function is called once
// when the application first executes
BOOL CButtonApp:: InitInstance()
{
mpMainWnd = new CButtonWindow();
m pMainWnd->ShovWindow(mnCmdShow);
m_pMainWnd->UpdateWindow();
return TRUE;
}
// The constructor for the window class
CButtonWindow: CButtonWindow()
{ 
CRect r;
// Create the window itself
Create(NULL,
    "CButton Tests",
    WS_OVERLAPPEDWINDOW,
    CRect(0,0,200,200));
```
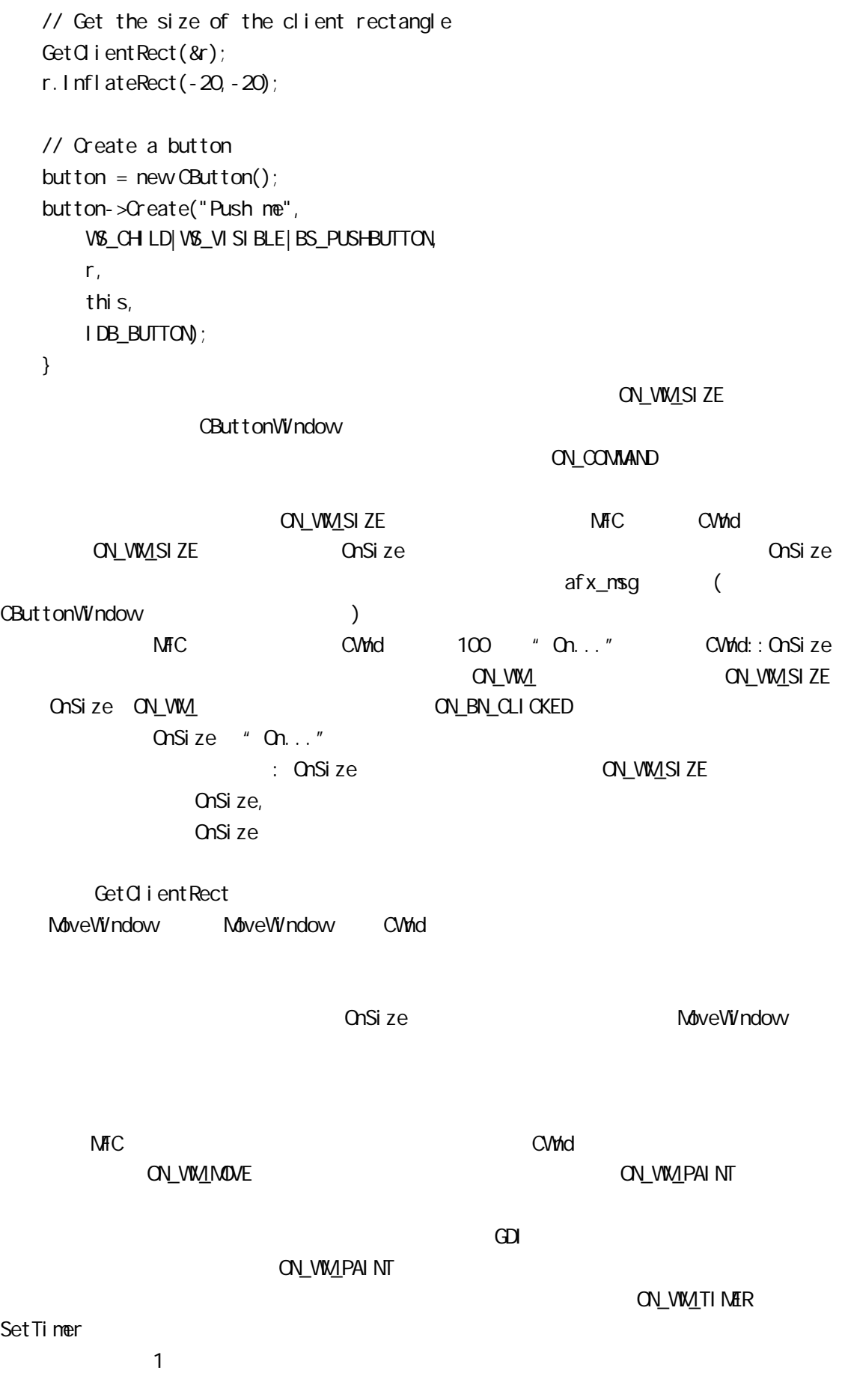

```
// button4.cpp
#i ncl ude \langleafxwin.h>
#define IDB_BUTTON 100
#define IDT_TIMER1 200
// Declare the application class
class CButtonApp : public CWinApp
{
publ i c:
virtual BOOL InitInstance();
};
// Create an instance of the application class
CButtonApp ButtonApp;
// Declare the main window class
class CButtonWindow : public CFrameWnd
{ 
CButton *button;
publ i c:
CButtonWindow();
afx_msg void HandleButton();
afx_msg void OnSize(UINT, int, int);
afx_msg void OnTimer(UINT);
DECLARE_MESSAGE_MAP()
};
// A message handler function
void CButtonWindow: HandleButton()
{
MessageBeep(-1);
}
// A message handler function
void CButtonWindow::OnSize(UINT nType, int cx,
int cy)
{
CRect r;
Get Client Rect (8r);
r.InflateRect(-20,-20);
button->MoveWindow(r);
}
// A message handler function
void CButtonWindow::OnTimer(UINT id)
{
MessageBeep(-1);
}
// The message map
BEGIN_MESSAGE_MAP(CButtonWindow, CFrameWnd)
```

```
ON_BN_CLICKED(IDB_BUTTON, HandleButton)
   ON_WM_SIZE()
   ON_VIM_TIMER()
   END_MESSAGE_MAP()
   // The InitInstance function is called once
   // when the application first executes
   BOOL CButtonApp:: InitInstance()
   {
   mpMainWnd = new CButtonWindow();
   m_pMainWnd->ShowWindow(m_nCmdShow);
   m_pMainWnd->UpdateWindow();
   return TRUE;
   }
   // The constructor for the window class
   CButtonWindow: CButtonWindow()
   { 
   CRect r;
   // Create the window itself
   Create(NULL,
        "CButton Tests",
       WS_OVERLAPPEDWINDOW,
        CRect(0,0,200,200));
   // Set up the timer
   Set Timer (IDT_TIMER1, 1000, NULL); // 1000 ms.
   // Get the size of the client rectangle
   Get Client Rect (&r);
   r.InflateRect(-20,-20);
   // Create a button
   button = new CButton();
   button->Create("Push me",
        WS_CHILD|WS_VISIBLE|BS_PUSHBUTTON,
        r,
        this,
       IDB_BUTTON);
   }
and SetTimer and ID( in the ID( in the ID( in the ID( in the ID( in the ID( in the ID( in the ID( in the ID( i
\Box\blacksquareON_WM_TIMER ON_ONTIMER OnTimer
      时钟的 ID
    \frac{1}{1}\Omega ontimer and \Omega ontimer and \Omega on \Omega and \Omega and \Omega and \Omega and \Omega and \Omega and \Omega and \Omega and \Omega and \Omega and \Omega and \Omega and \Omega and \Omega and \Omega and \Omega and \Omega and \Omega and \Omega and \Omega and
```

```
windows the company of the company of the company of the company of the company of the company of the company of the company of the company of the company of the company of the company of the company of the company of the
```
MFC CScrollBar

```
// sb1.cpp
#i ncl ude \langle af xwin.h>
#define IDM_SCROLLBAR 100
const int MAX_RANGE=100;
const int MIN_RANGE=0;
// Declare the application class
class CScrollBarApp : public CWInApp
{
publ i c:
virtual BOL Initinstance();
};
// Create an instance of the application class
CScrol I BarApp Scrol I BarApp;
// Declare the main window class
class CScrollBarWindow: public CFrameWnd
{ 
CScrollBar *sb;
publ i c:
CScrol I Bar Window();
afx_msg void OnHScroll(UINT nSBCode, UINT nPos,
    CScrollBar<sup>*</sup> pScrollBar);
DECLARE_MESSAGE_MAP()
};
// The message handler function
voi d CScrol I Bar Window: OnHScrol I (UINT nSBCode,
UINT nPos, CScrollBar* pScrollBar)
{
MessageBeep(-1);
}
// The message map
BEGIN_MESSAGE_MAP(CScrollBarWindow, CFrameWnd)
ON_WM_HSCROLL()
END_MESSAGE_MAP()
// The InitInstance function is called once
// when the application first executes
BOOL CScrollBarApp::InitInstance()
{
```

```
mpMainWnd = new CScrollBarWindow();
m_pMainWnd->ShowWi/ndow(m_nCmdShow);
m_pMainWnd->UpdateWindow();
return TRUE;
}
// The constructor for the window class
CScrol I Bar Window: CScrol I Bar Window()
{ 
CRect r;
// Create the window itself
Create(NULL,
    "CScrollBar Tests",
    WS_OVERLAPPEDWINDOW,
    CRect(0,0,200,200));
// Get the size of the client rectangle
Get Client Rect (&r);
// Create a scroll bar
sb = new CScrol I Bar();
sb->Create(WS_CHILD|WS_VISIBLE|SBS_HORZ,
    CRect(10,10,r.Width()-10,30),
    this,
    IDM_SCROLLBAR);
sb->SetScrollRange(MIN_RANGE, NAX_RANGE, TRUE);
}
Windows Example 2018 CScroll Bar
```

```
Oreate SBS_HORZ
        SetScrollRange MIN_RANGE MAX_RANGE
0-100(OnHScroll CWnd
       OnVScroll
```
每次滚动条调用 OnHScroll 时,你的代码都要确定用户的操作。在 OnHScroll 函数内

```
// The message handling function
void CScrollBarWindow: OnHScroll (UINT nSBCode,
UINT nPos, CScrollBar<sup>*</sup> pScrollBar)
{
int pos;
pos = sb - SetScrol Pos();
```

```
switch ( nSBCode )
   {
       case SB_LINEUP.
          pos = 1;break;
       case SB_LINEDOWN
          pos += 1;
          break;
       case SB_PAGEUP:
          pos = 10;
          break;
       case SB_PAGEDOWN:
          pos += 10;
          break;
       case SB_TOP:
          pos = MIN_RANGE;
          break;
       case SB_BOTTOM:
          pos = MAX_RANGE;
          break;
       case SB_THUMBPOSITION:
          pos = nPos;break;
       default:
          return;
   }
   if ( pos < MIN_RANGE )
       pos = MIN_RANGE;
   else if ( pos > MAX_RANGE )
       pos = MAX_RANGE;
   sb->SetScrollPos(pos, TRUE);
   }
   SB_LINEUP SB_LINEDOWN CWnd::OnHScroll
              GetScrollPos
                 SB_LINEUP SB_LINEDOWN
                 SB_PAGEUP SB_PAGEDOWN 
SB_TOP
SB_BOTTOM SB_THUMBPOSITION
```
OnVScroll SBS\_VERT

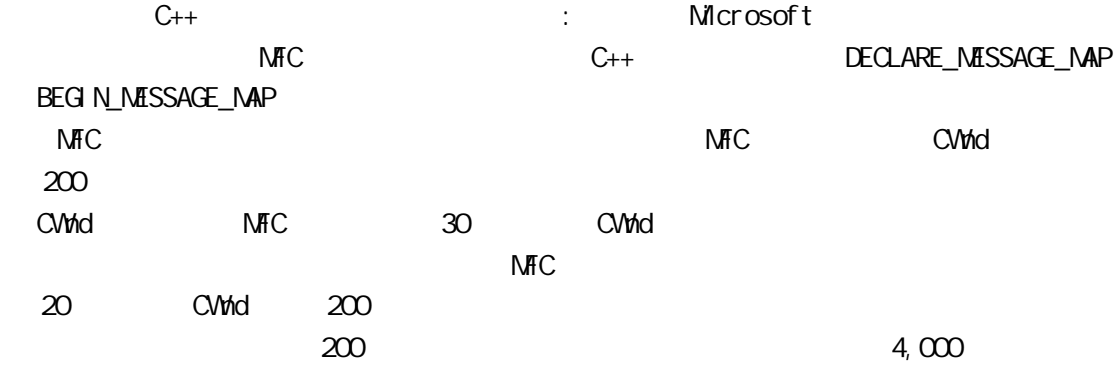

 $\mu$  $\mathbb{C}$ PU  $\mathbb{C}$ DECLARE\_MESSAGE\_MAP BEGIN\_MESSAGE\_MAP

BEGIN\_MESSAGE\_MAP

Windows NT

**ClassWizard** 

ClassWizard AppWizard